# Fiche formateur Exercice B SONDAGE EN LIGNE VIA AHASLIDES

### PARTIE 3

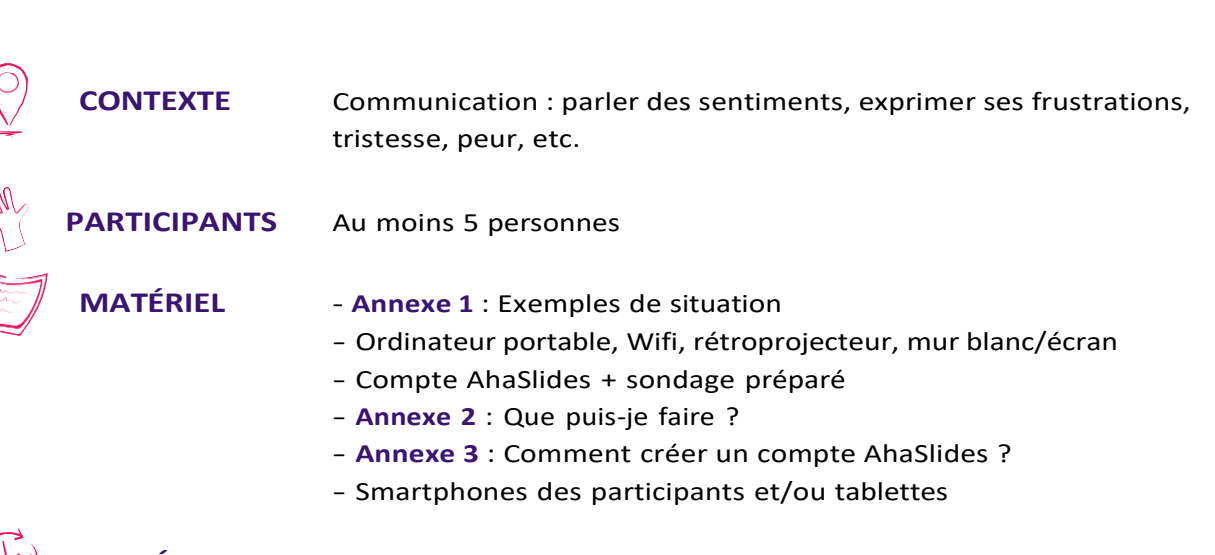

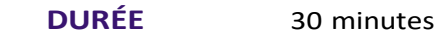

#### OBJECTIFS

- Indiquer comment vous ressentez personnellement une situation donnée
- Reconnaître ses propres sentiments
- Oser/pouvoir exprimer ses propres sentiments
- Créer un sentiment d'égalité entre les collègues grâce au partage

Si un groupe ne se **sent pas assez à l'aise**, sachez que la plateforme AhaSlides est utilisée de manière anonyme.

## Fiche formateur Exercice B

## PARTIE 3

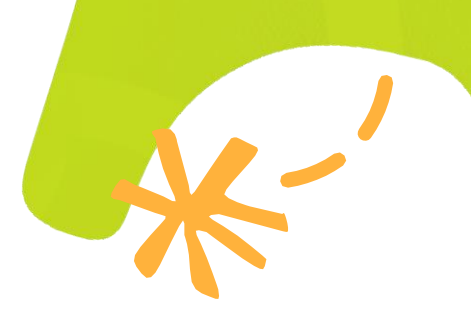

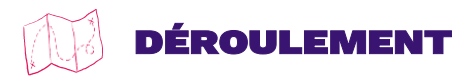

#### **Le formateur :**

- **1.** Créez d'abord un compte AhaSlides et une présentation (**Annexe 3**).
- **2.** Demandez aux participants de prendre leur smartphone. Si un participant n'a pas de smartphone, le formateur peut prévoir une tablette.
- **3.** Prévoyez une connexion Internet pour les participants.
- **4.** Demandez aux participants de se rendre sur [www.ahaslides.com.](https://www.ahaslides.com/)
- **5.** Demandez-leur d'introduire le code unique ou de scanner le code QR et de se rendre sur la présentation/le questionnaire.
- **6.** Montrez aux participants les exemples de situation en **annexe 1**. Si vous ne voulez pas aborder toutes les situations, vous pouvez en sélectionner une partie.
- **7.** Demandez aux participants de réagir anonymement en choisissant un gif ou en indiquant\* une réaction/un sentiment via leur téléphone (voir exemple **Annexe 3**). Les réactions du groupe sont directement visibles de manière anonyme, ce qui permet au formateur de réagir tout de suite.

\*Le formateur fait de préférence appel à une question de sondage. Nous utilisons une fois encore les couleurs vert, orange, rouge et rouge (foncé). Ou le formateur peut demander aux participants de choisir un gif donné en remplacement des couleurs.

**8.** Résumez les résultats du sondage. Parcourez les informations de la fiche d'information (**Annexe 2** « Que puis-je faire ? »)

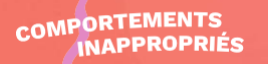